## PDF2Skp Import - Einstellungen

## Im Dialog Pdf2Skp Import – Einstellungen können folgende Parameter eingestellt werden:

Um die Bildqualität zu verbessern (z. B. unscharfe Schrift), aktivieren Sie in SketchUp folgende Einstellung: Fenster > Voreinstellungen > OpenGL

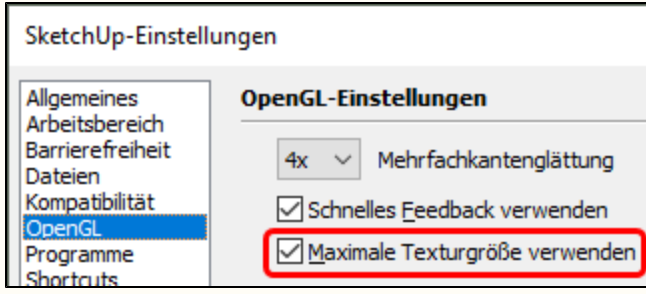

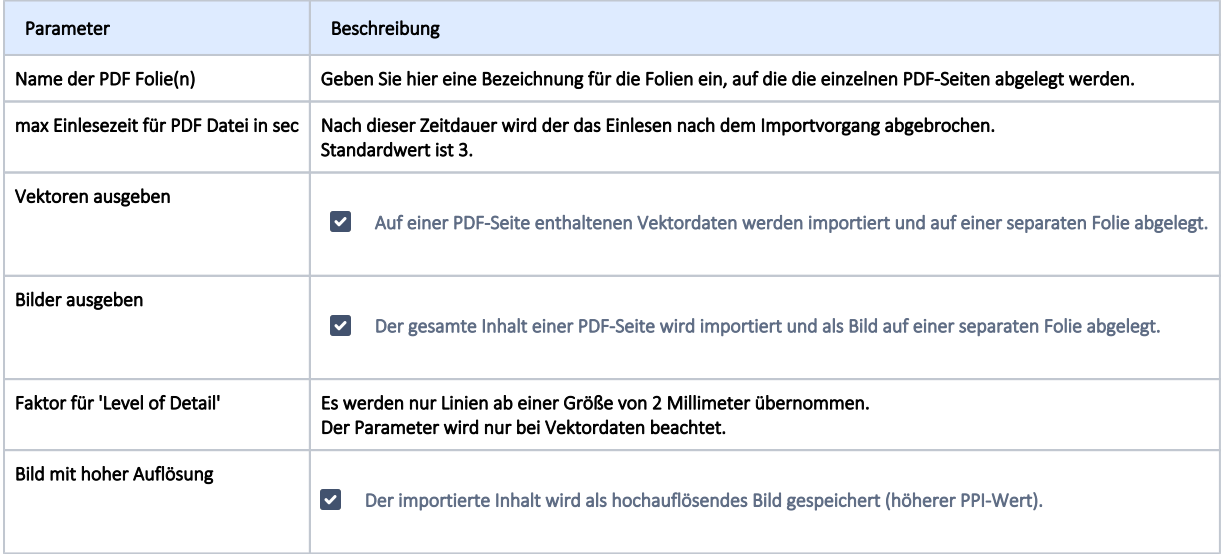